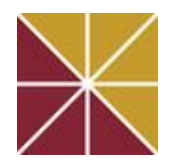

# **Brandman University's Center for Instructional Innovation**  Training Schedule for Fall Session I 2014

In our continuing effort to promote and enhance teaching and learning effectiveness, we at the Center for Instructional Innovation (CII) invite you to participate in the following training offerings. (Note: Click on the titles for training descriptions)

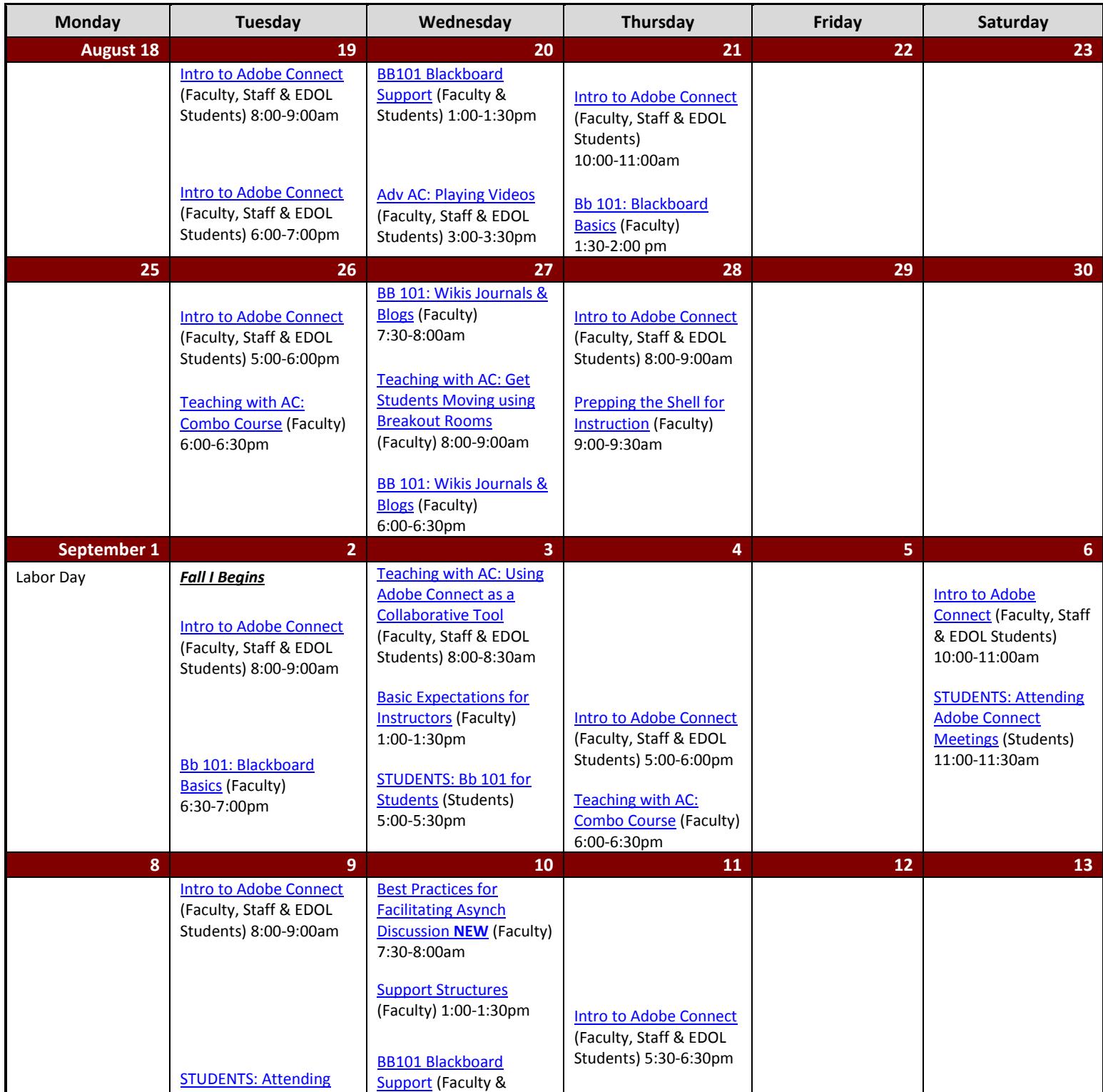

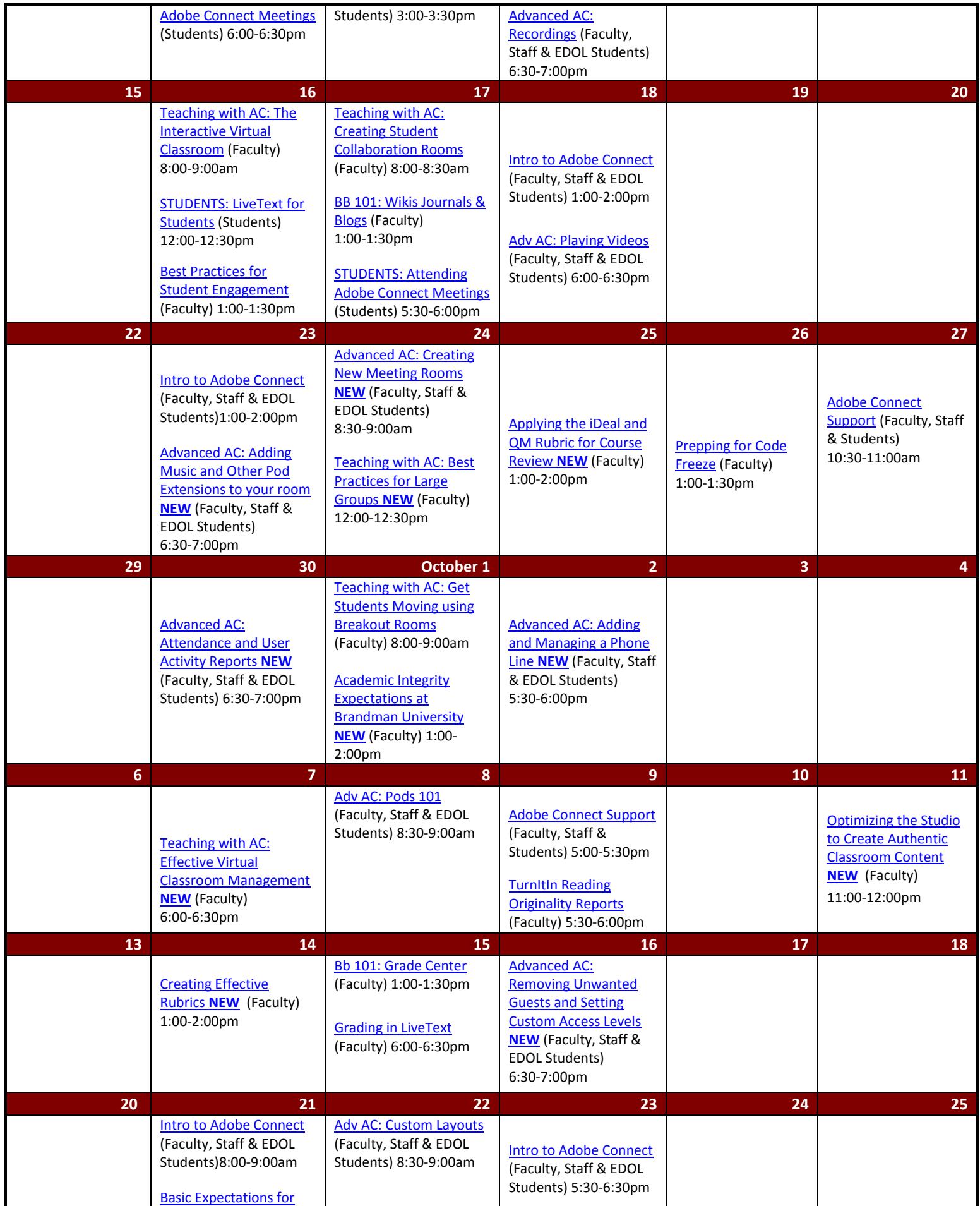

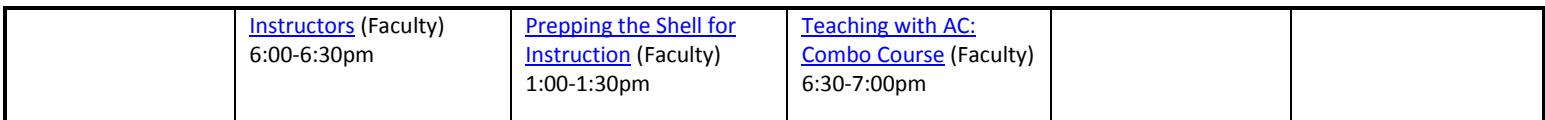

# **Signing Up and Attending Trainings:**

**Attention:** The CII training program is an RSVP system. Requiring sign-ups prior to the start of a webinar allows us to ensure that each training is appropriately staffed.

#### **Here's how it works:**

- 1. All training times are listed as (PST)
- 2. The trainings above have a sign-up slot.
- 3. Clic[k here](http://www.signupgenius.com/go/8050D4DA4AC22AA8-trainings) to RSVP and sign up for all trainings you would like to.
- 4. Know that when signing up, you **only** need to provide your name and BU email. You **do not** need to create an account.
- 5. If you would like a calendar reminder check 'Send me a confirmation email with an iCalendar (.ics) file and a link that will allow me to edit this item later' when signing up. When you receive the email follow the steps to add the item to your outlook calendar.
- 6. A training will be cancelled **6 hours** before the start time of the training if there are no RSVPs.
- 7. If you are unable to attend a training but would like a recording please email cil@brandman.edu prior to the training with your request and every effort will be made to send you a copy. Please include the name of the training and date and time. Please note that certificates will only be awarded to those who attend synchronous trainings.

#### **Log in Instructions**

Training Room Location/URL: http://brandman.adobeconnect.com/cii

Please use the URL listed to attend the training. You should plan to log in to the meeting 10 minutes prior to the start of the session to ensure that your audio is properly functioning. If you do not have an Adobe Connect account you may enter as a guest. It is advised that you complete a system check on the computer you will be joining from prior to the meeting. You may do this by clicking on this link: [http://meet87218614.adobeconnect.com/common/help/en/support/meeting\\_test.htm](http://meet87218614.adobeconnect.com/common/help/en/support/meeting_test.htm)

# **Frequently Asked Questions and Additional Resources**

#### *I have never accessed the CII Virtual Lab. How do I enter into this learning space?*

First, Click [here](http://www.signupgenius.com/go/8050D4DA4AC22AA8-trainings) to sign up for a training you would like to attend to reserve a "spot". Next, use this URL to attend the meeting 10 minutes prior to the listed time: [http://brandman.adobeconnect.com/cii.](http://brandman.adobeconnect.com/cii) If you do not have an Adobe Connect account you may enter as a guest. It is advised that you complete a system check on the computer you will be joining from prior to the meeting. You may do this by clicking on this link:

[http://meet87218614.adobeconnect.com/common/help/en/support/meeting\\_test.htm](http://meet87218614.adobeconnect.com/common/help/en/support/meeting_test.htm)

#### *What if I can't attend a training that I really want/need?*

Many of the synchronous trainings we offer are available as vides at: [http://www.brandman.edu/cii/Pages/faculty.aspx.](http://www.brandman.edu/cii/Pages/faculty.aspx) If a video is not available please email [cii@brandman.edu](mailto:cii@brandman.edu) prior to the training and request a recording of the session be sent to you. You will not receive a certificate of completion but you will still benefit from the training. Please note that if no one signs up for a training it will be canceled and a recording will not be available.

#### *Will I need additional equipment in order to attend training sessions in the CII Virtual Lab?*

Yes, it is encouraged that you use a headset and microphone that will allow you to both listen and participate in the training sessions. This could be something as simple as earbuds with a microphone attached (similar to those used for hands free cellphone calls). Like your class sessions, the learning is richer for everyone when all students actively participate and engage in the learning process.

*Does it matter which web browser I use to access the CII Virtual Lab?*

With a few exceptions, yes, it will. We have found that Mozilla Firefox is the most compatible and makes for the best possible Adobe Connect Experience. [Download Mozilla Firefox Here](http://www.mozilla.org/en-US/firefox/new/)

### **Training Descriptions:**

#### **Student Trainings**

These trainings are designed for students who would like to learn more about using tools like Adobe Connect, Blackboard and LiveText. We encourage you to share this schedule with your students.

- <span id="page-4-5"></span> **Attending Adobe Connect Meetings for Students** – If you are new to Adobe Connect and it is a required element of your course please attend this training prior to the start of your first Virtual Classroom session.
- <span id="page-4-10"></span> **Adobe Connect Support** Faculty, Staff & Students – Anyone experiencing issues with their AC accounts and/or those with questions on topics not addressed in other trainings are encouraged to attend this session to get their questions answered by our resident AC experts.
- **Blackboard Support** Faculty & Students Get answers to your Blackboard questions
- <span id="page-4-4"></span> **Blackboard for Students** – If you are new to Blackboard, haven't used it in a while or are experience trouble in your Blackboard course please attend this training.
- <span id="page-4-7"></span> **LiveText for Students** – Students in the School of Education and the School of Nursing and Health Professions are required to submit some assignments via LiveText. This training will cover how to register for your account as well as how to submit assignments and review feedback provided by your instructor. If you are new to LiveText or having trouble please attend this training.

#### **Faculty and Staff Trainings**

- <span id="page-4-15"></span><span id="page-4-14"></span><span id="page-4-13"></span><span id="page-4-12"></span><span id="page-4-11"></span><span id="page-4-9"></span><span id="page-4-8"></span><span id="page-4-6"></span><span id="page-4-3"></span><span id="page-4-2"></span><span id="page-4-1"></span><span id="page-4-0"></span> **Tool Talk:**
	- o **Introduction to Adobe Connect** Faculty, Staff & EDOL Students Anyone seeking an Adobe Connect account has the option to complete this training asynchronously by watching the complete Intro to AC video series located a[t http://brandman.edu/cii/faculty](http://brandman.edu/cii/faculty) and then passing the assessment or synchronously. In both deliveries, attendees/viewers will learn how to set up a meeting room, share the link to their room and the basics on running an Adobe Connect meeting.
	- o **Adobe Connect Support** Faculty, Staff & Students Anyone experiencing issues with their AC accounts and/or those with questions on topics not addressed in other trainings are encouraged to attend this session to get their questions answered by our resident AC experts.
	- o **Advanced Adobe Connect** Faculty, Staff & EDOL Students- These trainings are designed for anyone with an Adobe Connect account who would like to learn more about the advanced features in Adobe. Below we have listed the topics being currently offered.
		- **Custom Layouts**  Move beyond sharing, discussion and collaboration to create custom layouts that welcome, assess and engage your attendees.
		- **Playing Videos** Play flash, YouTube and embedded web-based videos inside your virtual classroom.
		- **Pods 101** Encourage interaction through poll, Q&A, file shares and web links pods that are sure to wow your audience.
		- **Recording a Meeting**  Recordings in Adobe Connect can become interactive videos that are powerfully engaging. Become a master at recording, editing and posting your recordings.
		- **Attendance and User Activity Reports NEW** Use the reporting function within your account to track attendance and meeting participation activity.
		- **Adding and Managing a Phone Line NEW This training is mandatory for all users requesting a phone** line.
		- **Adding Music and Other Pod Extensions to your room NEW** Add music, countdown times, YouTube players and more to your AC room.
		- **Creating New Meeting Rooms NEW**  Learn how to create additional meeting rooms to your account.
		- **Removing Unwanted Guests and Setting Custom Access Levels NEW** Provide additional levels of security and privacy for your meetings.
	- o **Blackboard 101** Faculty These trainings are designed for instructors who would like to learn more about the various tools in Blackboard.
		- **Blackboard Basics** Better navigate the Blackboard LMS with this overview that covers editing and creating new items and announcements, managing and providing feedback in discussion boards and the grade center.
		- **Blackboard Support** Faculty & Students Get answers to your Blackboard questions.
- **Wikis, Journals & Blogs** Manage, grade and modify wikis, journals and blogs.
- **Grade Center** Learn how to manage, customize and download your grade book as well as provide inline-grading feedback.
- <span id="page-5-12"></span><span id="page-5-9"></span><span id="page-5-0"></span>o **TurnItIn** Faculty
	- **TurnItIn Reading Originality Reports** Access to TurnItIn as an academic integrity tool is available in all Blackboard courses regardless of if students are required to submit via TurnItIn. Learn how to submit assignments for review and read the originality report findings.
- o **LiveText** Faculty
	- **Grading in LiveText** Students in the School of Education and the School of Nursing and Health Professions are required to submit some assignments via LiveText. This training will cover grading assignment submissions and providing feedback to students.

## <span id="page-5-13"></span><span id="page-5-7"></span>**Professional Development:**

- o **Professional Development Workshops** Faculty
	- **Academic Integrity Expectations at Brandman University NEW** –Participants in this workshop will examine BU's Academic Integrity policy, reflect on their experiences and construct strategies to combat this ongoing issue.
	- **Professional Development @ Brandman University** All BU instructors are invited to participate in this exciting professional development initiative. PD@BU focuses on building our BU faculty learning community around teaching best practices from outstanding practitioners in the field. Participants may access a massive library of professional development videos through [http://www.magnacommons.com](http://www.magnacommons.com/) using the User name: **CII\_account** and Password: **Brandman4U**. After watching a video of your choice you must complete a short survey at [https://www.surveymonkey.com/s/PDU\\_Survey\\_Brandman](https://www.surveymonkey.com/s/PDU_Survey_Brandman) to obtain your PDU Certificate of Completion. Faculty are encouraged to use the Cii virtual training floor to facilitate a discussion with their peers on the topic they explored. Attendees will be asked to view the same video as the facilitator prior to attending the :60 minute PD@BU discussion so we can ensure discussion is rich with reflection on best practice theory and application strategies. **Faculty will receive an email flyer for upcoming events.**
	- **Support Structures** Ever ask the question "Where do I go for help with…?"Attendees will review support structures, community building opportunities, and multiple resources of support along with specific expectations.
	- **Creating Effective Rubrics NEW** Rubrics can be challenging to develop and often times ineffective at grading time. In this workshop course developers will receive sample rubrics for commonly assignments and tips on how to design, refine, and implement rubrics of their own.
	- **P** Optimizing the Studio to Create Authentic Classroom Content NEW Did you know BU offers Instructors access to a state of the art recording studio to create professional media content for their courses? This workshop will orient you to the studio project proposal process.
	- **Applying the iDeal and QM Rubric for Course Review NEW** New to using the IQ tool? Participants in this workshop will review the fundamentals of iDeal and QM standards and apply them during the course review process.
- <span id="page-5-11"></span><span id="page-5-10"></span><span id="page-5-8"></span><span id="page-5-6"></span><span id="page-5-5"></span><span id="page-5-4"></span><span id="page-5-3"></span><span id="page-5-2"></span><span id="page-5-1"></span>o **Teaching with Adobe Connect** Faculty
	- **Using Adobe Connect as a Collaborative Tool** We know how powerful Adobe Connect is as a presentation tool but did you know that it is equally as impressive for collaboration? Using AC multiple users can create one document on a single computer from anywhere in the world. Learn how in this training.
	- **Creating Student Collaboration Rooms –** Create a space for students to collaborate virtually in pairs and small groups.
	- **The Interactive Virtual Classroom** Capture your students' attention through effective virtual classroom instruction that requires active student participation.
	- **Best Practices for Large Groups NEW** Adobe Connect can get a bit tricky with group sizes above 25. If you are planning to host a virtual meeting with more the 25 students, it is highly recommended that you attend this training first.
	- **Effective Virtual Classroom Management NEW** Apply effective virtual classroom management strategies to your online classroom with these helpful Adobe Connect tools.
- <span id="page-6-0"></span> **Combo Course –** Prerequisite: Intro to AC. Designed for instructors teaching face-to-face classes w/ remote students in attendance via AC. Attendees will learn best practices using a webcam and audio to capture group conversations and presentations.
- **Get Students Moving using Breakout Rooms**  Breakout rooms are an excellent way to get students moving during virtual class sessions. Learn the basics of breakout room management and how to take your breakout sessions to the next level and beyond.
- <span id="page-6-6"></span><span id="page-6-5"></span><span id="page-6-4"></span><span id="page-6-3"></span><span id="page-6-2"></span><span id="page-6-1"></span>o **Teaching with Blackboard** Faculty
	- **Basic Expectations for Online Instructors** What are the very basic level requirements for our Instructors? How can you ensure that you are meeting the basic needs of your students and starting your class off in a way that matches up with the iDEAL culture?
	- **Best Practices for Student Engagement** This training is designed for instructors looking to get the most out of their students. Attendees will learn strategies designed to engage learners in the online and blended learning environments.
	- **Code Freeze Preparation** This training is designed for anyone tasked with the role of maintaining a Master Course Shell. Titles vary by school and may include Course Mentor/Custodian/Maintainer. Attendees will learn the deadlines and how to ensure a course is code freeze ready.
	- **Prepping the Shell** This training informs Instructors on how to prepare their Blackboard course for students. Attendees will learn how to customize a shell by adding due dates, contact information and virtual class links; how to send announcements and how to grade.
	- **Best Practices for Facilitating Asynchronous Discussion NEW –** This training focuses on best practices for moderating, setting expectations, determining frequency of feedback and strategies for encouraging student participation